## 逆引きネームサーバ追加・削除申請記入例(**IPv6**)

(※印のついている項目は必須項目です)

IPv6 アドレスのネームサーバの登録・変更は、ネットワーク情報のネームサーバ以外の項 目と同じ画面で変更手続きを行います。そのため、ネームサーバ以外の項目の変更と同時 に行うことも可能です。

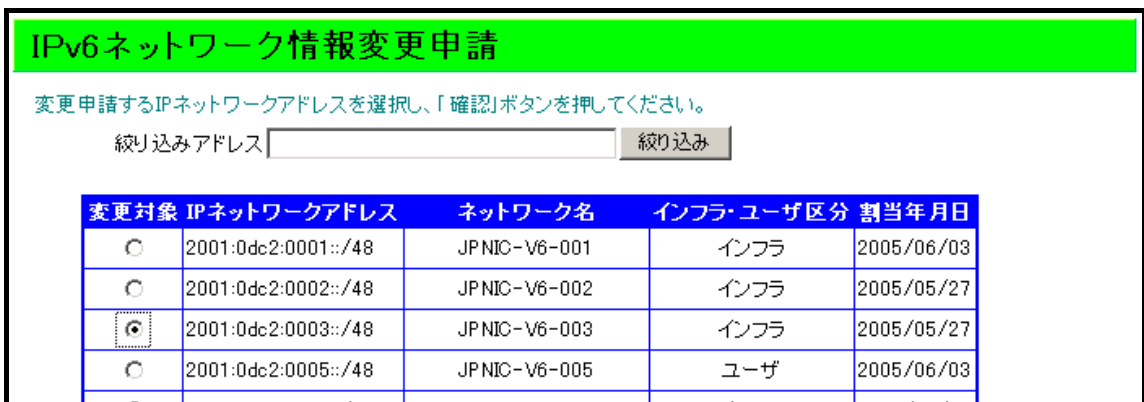

割り当て済みの IP(v6)ネットワークアドレスが一覧で表示されます。その中から逆引きネームサーバの登録・変更を行う対象 となる IP ネットワークアドレスを選択してください。

確認 | クリア |

選択後、「確認」ボタンを押して次の画面に進みます。

(次のページへ)

以下はネームサーバの登録・変更について説明をします。ネームサーバ以外の変更を行う場合 の申請書記入例については IPv6 アドレス記載事項変更申請のページをご参照ください。

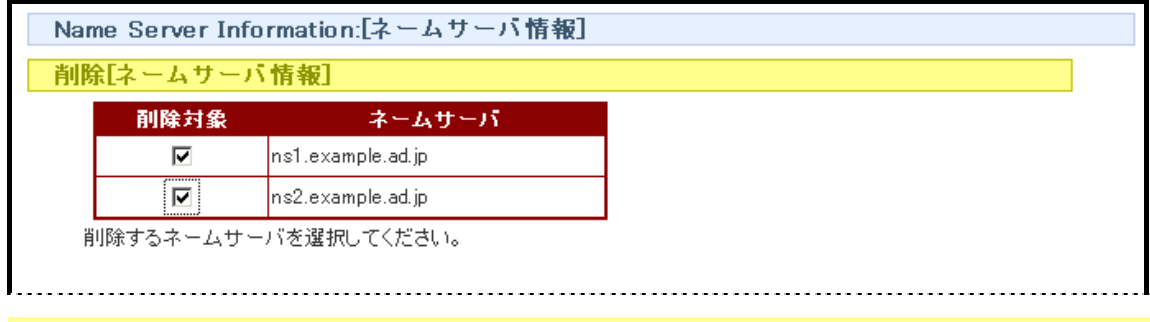

事前に登録されているネームサーバがある場合、登録されているネームサーバが表示されますので、その中から削 除を希望するものをすべて選択してください。削除を希望しない場合(追加のみを行う場合)は何も選択せず、次 に進んでください。

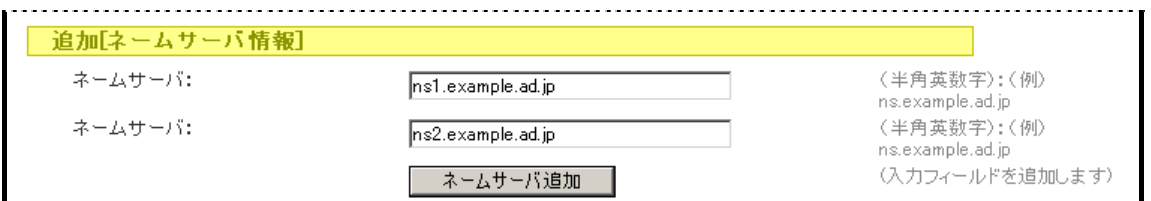

追加したいネームサーバを入力してください。追加したいネームサーバが3つ以上ある場合は、「ネームサーバの追加」ボタン を押して入力フィールドを追加してください。追加したいネームサーバがない場合(削除のみを行う場合)は何も入力しないでく ださい。